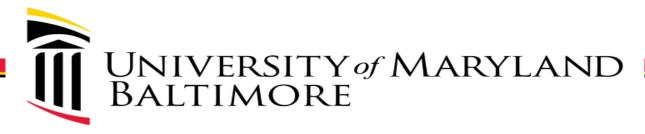

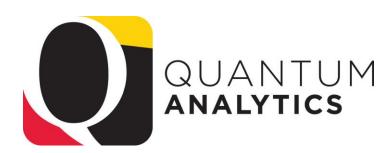

# What Are My POs and PRs?

Understanding the R50 Report in Award Details & Budget to Actuals Details

**Buzz Merrick** 

Training Lead, Quantum Financials Project

March 2022

# Agenda

- Explain and describe the reporting capabilities (PowerPoint)
- Step thru an example R50 Report
  - Briefly demo each "View"

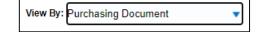

- Discuss benefits and advantages of each "View" (pivot tables)
- How the R50 relates to the Transaction Details Union Report (R50 does NOT include Salary encumbrances – only PRs and POs)

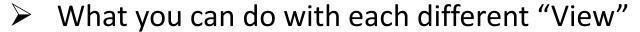

- Discuss the default columns/structure
- Demonstrate how to use the Right Click > Include (or Exclude) technique
- Demonstrate Sorting defaults and how to manually sort
- Demonstrate the "Move to Prompts" technique
- Demo Sponsored and Non-Spon examples
- Now you try!

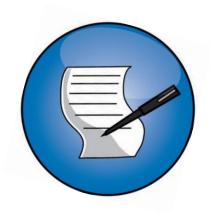

### What Can I Do With Each "View"?

- ✓ Move Columns, Exclude/Include Columns
- ✓ Drag Columns Left/Right to relocate them
- ✓ Turn Columns into Prompts (or Sections)
- ✓ Export to Excel (add a text Box with Criteria)
- ✓ Export to PDF
- ✓ Save the structure & later apply the same report structure to an alternate Award ©
- ➤ Note: "All Columns" View <u>is</u> the Transaction Union Details Encumbrances Report <u>all 56 columns</u> not including Salary & Benefits without having to run that report in Downloads Dashboard!

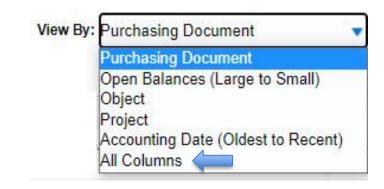

### **Purchasing Document View**

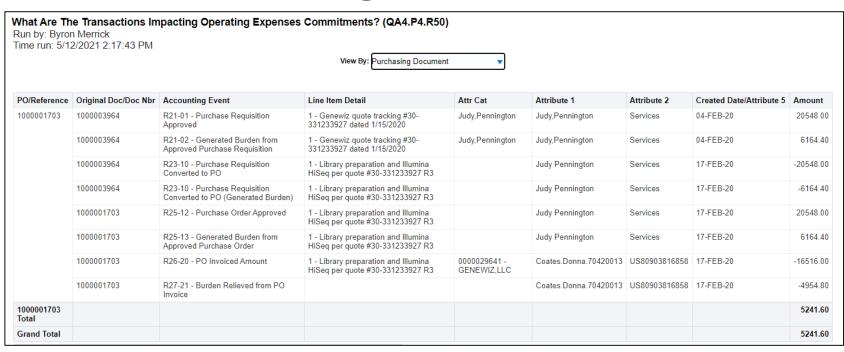

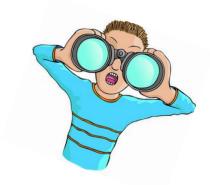

- Provides a Pivot Table View of the "lifecycle" of a PO (from Requisition to close)
- Utilizes some, not all, of the 56 columns of the Transaction Details Union report
- Attribute 1 displays created by (& type of service)
- > Attribute 2 displays the invoice number for POs (and PO# for Reqs) and type of service
- You can "Include" and "Exclude" columns (for example, "Name" field to show Supplier)
- Can easily sort, move Left or Right, and Move to Prompt

# **Learning Resources - User Aids**

### **Quantum Analytics User Aides**

- All Activities Reports Descriptions in Quantum Analytics ₱PDF
- eUMB Chartstring and Quantum Non-Spon Comparison PDF
- Excel Tips for Working with an Analytics Export ■PDF
- Export Features and Tips ■PDF
- How to Change the Default Report Time Setting ■PDF
- Payroll Report Descriptions in Quantum Analytics ■PDF
- QF Pocket Guide PDF
- Sponsored Management Report Descriptions in Quantum Analytics PDF
- What Reports are in Quantum Analytics PDF
- Transaction Type Definitions for Transaction Union Details Report PPF
- How To Remove Saved Customizations in Quantum Analytics ₱₽₱₱
- Transaction Details Union Report Cheat Sheet ■xLsx
- Drill Down Enhancements for Award Detail and Budget to Actuals Reporting ■PDF

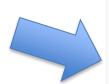

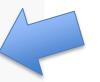

#### **Get Started with Quantum Analytics!**

Several resources are available to help you get familiar with Quantum Analytics.

Step through UPK tutorials here.

Find User Aides here.

Visit the Training and Support page of the Quantum website here for other training information and links, such as recorded Webinars, Training FAQs, and the Quantum Organization Hierarchy.

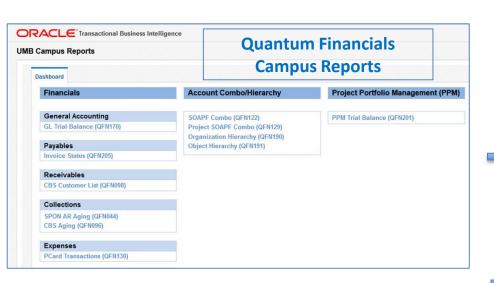

### **Training & Support Learning Resources**

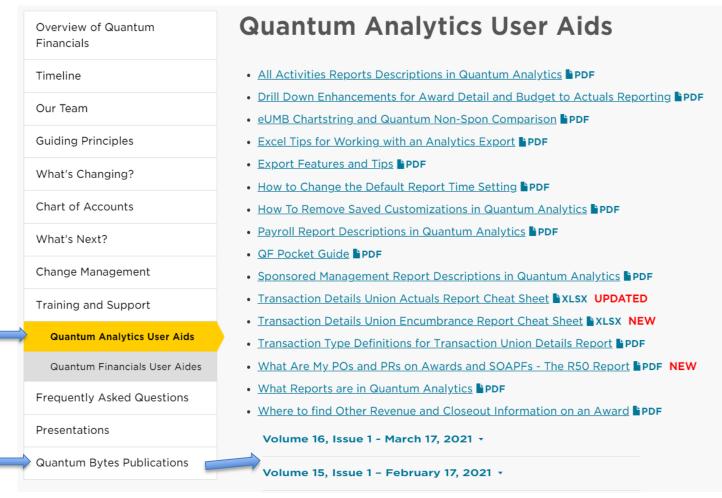

**WebEx Recordings** 

#### Webex Seminars

Upcoming live and recorded Webex seminars are listed <u>here</u>.

## WebEx Workshop Recordings

### **Quantum Webex Seminars**

#### **Recorded Seminars**

- Quantum Analytics Using the Search Report in Sponsored Management April 2021
- Quantum Analytics Transaction Details Union Encumbrance Workshop (3/4/21) &
- Quantum Analytics Drill Through vs. Drill Down in All Activities Report Jan 2021 C
- Quantum Analytics Drill Through vs. Drill Down in Sponsored Reports Jan 2021 &
- Quantum Analytics Analytics Showcase Jan 2021 CVD Monthly PI Reporting C
- Quantum Analytics Create Customized PI & Dept Grant Reports Workshop September 29, 2020 &
- Quantum Analytics Advanced Drill Down Technique Workshop July 15, 2020 &
- Quantum Analytics Budget to Actuals Detail Encumbrances July 9, 2020 &
- Quantum Financials Campus Reports Icon May 1, 2020 &
- Quantum Analytics Downloads Management Dashboard Reports Workshop April 10, 2020
- Quantum Analytics Payroll Management Dashboard Reports Workshop April 8, 2020 &
- Quantum Analytics All Activities Management Dashboard Reports Workshop April 7, 2020 &
- Quantum Analytics Sponsored Management Dashboard Reports Workshop April 2, 2020 &
- Quantum Analytics Excel and Printing Tips Workshop March 31, 2020 C

# WebEx Recording Controls

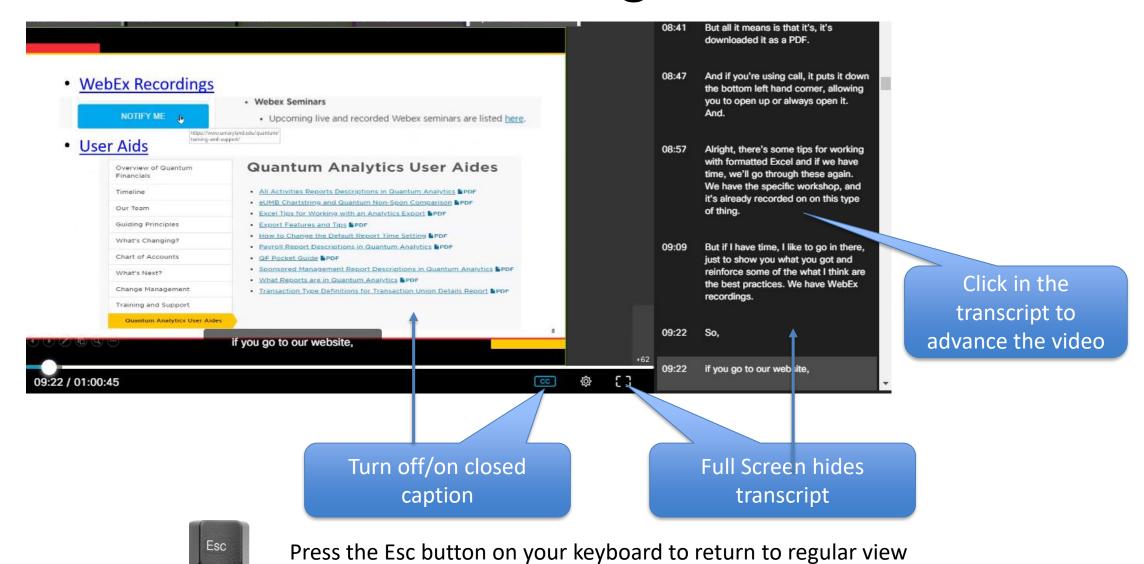

## Tips

- > POs that begin with Zeros were "converted" (0000041781)
  - No Requisition History -
  - POs created after Go-Live begin with a "1" (1000001815)
  - Lifecycle begins with Req history -
- Clear cache everyday (Ctrl + Shift + Delete)
- "Clear My Customization" to reset the Dashboard Prompts and clear the current report from view (start over)
- Export to Formatted > Excel remembers exactly how you changed the display of you report
- Export to Data > Excel or Data > CSV all data unformatted!

תודה Dankie Gracias Спасибо Мегсі Köszönjük Terima kasih
Grazie Dziękujemy Dėkojame
Oziękujemy Dekojame
Vielen Dank Paldies
Täname teid 谢谢 

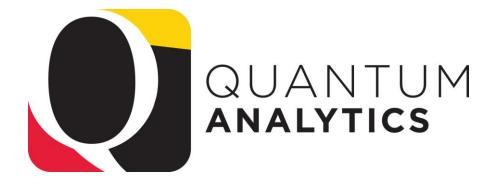

### Resources

Quantum Help Desk email submissions to:

help@umaryland.edu

### **Code Definitions**

- ✓ OSAOPFUFI (Segment) Names and Definitions
- ✓ Source (Fund) Values, Descriptions and Definitions
- ✓ Function Values, Descriptions and Definitions
- ✓ Object (Acct) Expense Accounts list
- ✓ Object (Acct) Revenue Accounts list
- ✓ Balance Sheet Accounts
- ✓ Departments (Org) Definitions use Quantum Financials (log in and select Campus Reports icon)